## **DAB RADIO CONTROLS**

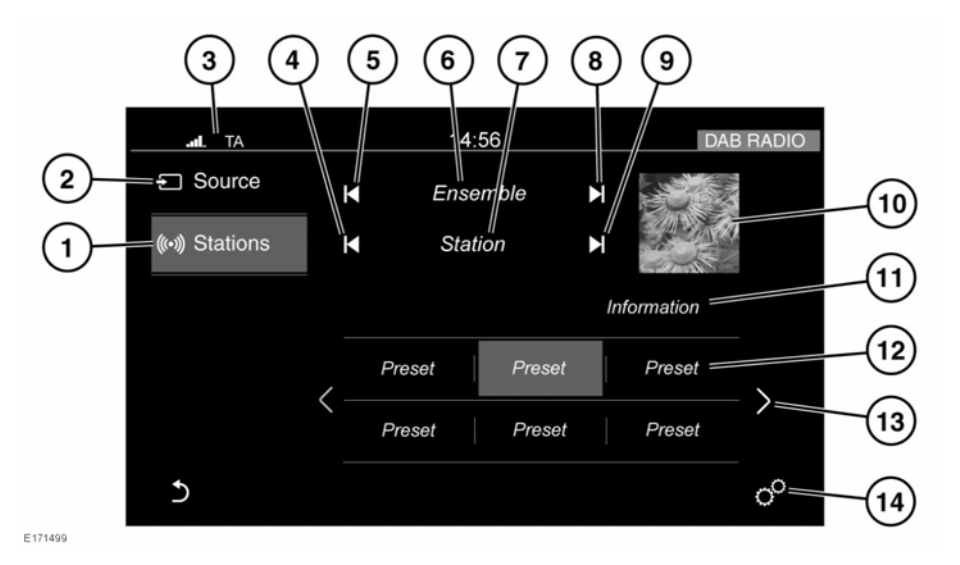

- **1. Stations**: Touch to select the list of available stations for the selected waveband.
- **2. Source**: Touch to select the media source list.
- **3.** Status icons: Showing the connected phone's battery level and network signal strength. The Traffic Announcement (**TA**) icon will also be displayed, if TA is currently switched on. See **[144, AUDIO SETTINGS](https://topix.jaguar.jlrext.com:443/topix/service/procedure/515432/PDF/4c14c3ca-cca9-48a6-a9df-945ab0f84160/en_GB?#pagemode=none&toolbar=0&statusbar=0&messages=0&navpanes=0&view=FitH&page=1)**.
- **4.** Seek down: Touch to auto-seek down the frequency to the next radio station.
- **5.** Seek down: Touch to auto-seek down the frequency to the next radio ensemble.
- **6.** The selected radio ensemble name.
- **7.** The selected radio station name.
- **8.** Seek up: Touch to auto-seek up the frequency to the next radio ensemble.
- **9.** Seek up: Touch to auto-seek up the frequency to the next radio station.

The seek buttons on the steering wheel can also be used to change to the next or the previous frequency.

- **10.** Waveband image (if available).
- **11.** Information from the selected station.
- **12.** Station presets:
	- Touch and release to tune to the radio station stored on that preset.
	- Touch and hold to store the current radio station on that preset.
- **13.** Touch to scroll through the preset stations.
- **14.** Touch to select the **General settings** menu. Select **Media** and then **Radio**, where the following features can be activated/deactivated:
	- **Radiotext**.
	- **DAB L-Band**.